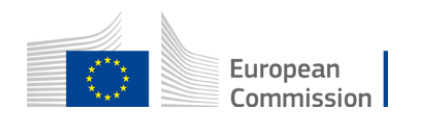

### **Staff Matters Portal**

# **Staff Contact Quick Guide**

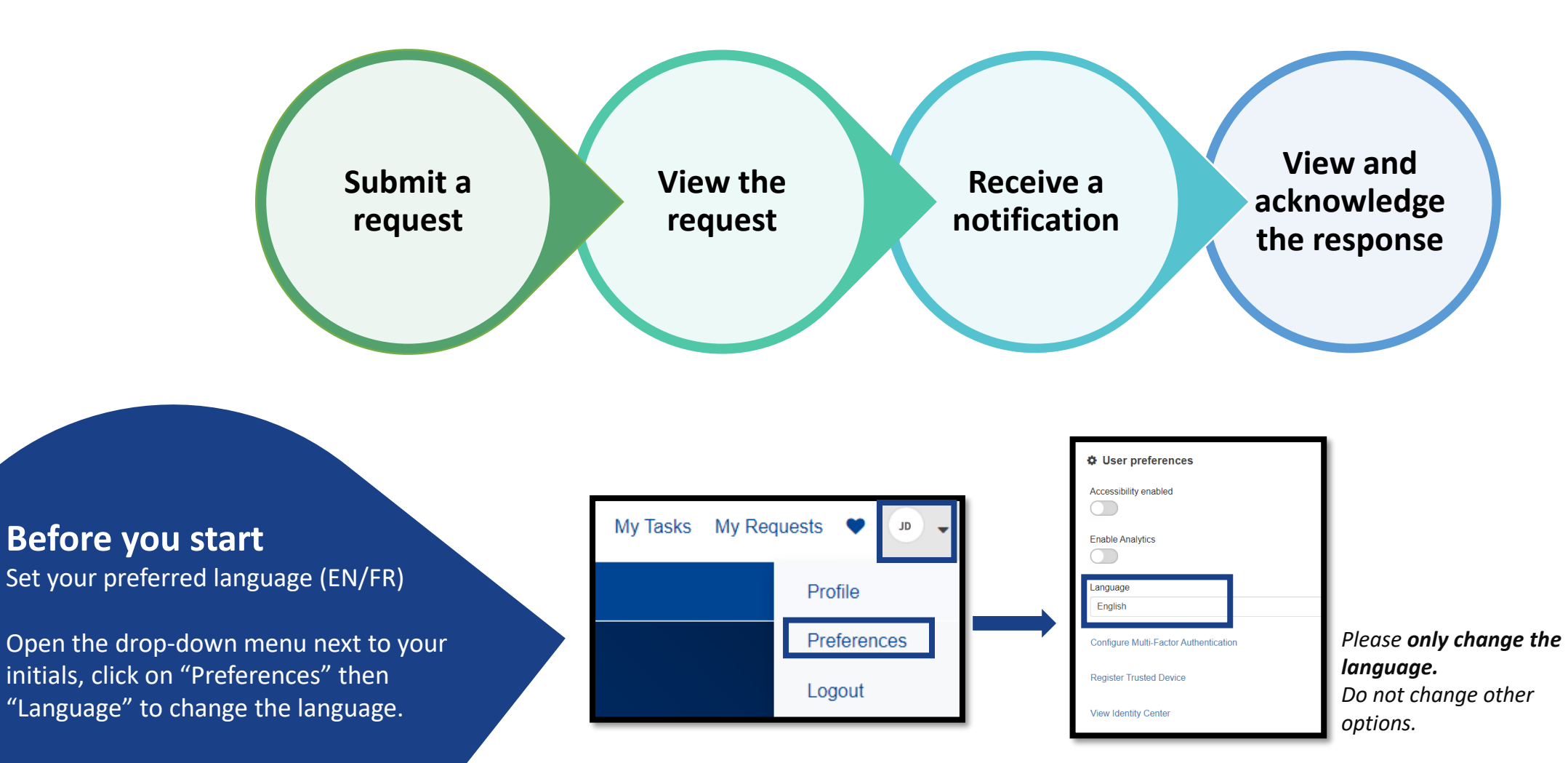

version June 2024

### **Submit a request**

### Account sheet and reimbursement procedure

Contact us about account sheet for medical expenses reimbursement (JSIS)

Add attachments

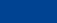

 $\circ$ 

**To add a** 

click on

**link (URL)**,

submit quide

### Required information ← Back to Staff Matters I confirm Use this form to ask a question about account sheet for medical expenses reimbursements. Before asking your question, please check the related documentation by clicking "Back to Staff Matters" from **JSIS Online** (or **Sysper as today) Fill out** the form  $r$   $r$ O. European<br>Commission JSIS Personnel number : I Settlement Office Lusar M le Sign out \* Indicates required  $0$   $\boxed{9}$   $0$ MY MY DATA MY FILES \* MY REQUESTS \* CREATE A REQUEST \* SEARCH \* MY PREFERENCES \* Person concerned @ Are you looking for information ? Do you have a question? **B** CLOSE By default, you are the 'Person Concerned'. × If you are submitting this request on behalf of someone else, please enter their name here. (Note that after that you will not have access to any further information regarding the request). Click on @ to be directed to the thematic information page on the Staff Matters Portal Click on <a>>
to send a question to the PMO services, if you did not find the answer you were looking for **O** John Doe  $\mathbf{x} = -\mathbf{v}$ Topic request **Procedure Medical care Medical supplies O** Reimbursement online  $\frac{8}{9}$ teimbursement account she 0 ⊡  $\bullet$ Contact lenses **Vrect billing**  $\blacksquare$ Personal glasse Beneficiary Myself \*Reference from Staff Matters Portal **"Contact us"** buttons 12345 Subject See also Question about account sheet #21 <sup>\*</sup>Description  $6a$  $\equiv$ - 第1章 - $\mathcal{L} =$ Paragraph  $R$   $I$ Hello **M** Staff Contact I have a question regarding my account sheet #21. Contact us **Thanks Confirm** the privacy statementPlease confirm that read and agree to Privacy Statement **My Request** I confirm from a bookmark ৻৳ৢ l II **To attach a document**, Maximum file size is 102K MB but please avoid attachments above 15MB. My Supported formats are jpg. jpeg. png. bmg. docx, doc, xslx, xis, pptx, ppt, odt, pdf, xps, oxps, txt, msg.  $_{\rm{jets}}$   $_{\star}$ click on "Add attachments" favorites

## **View the reques t**

- **1.** Click "My Requests" to **go back to the list**
- **2.** Click "Home" to view the homepage
- **3. Reference number** of the request
- **4. Subject** of the request
- **5. Name** and link to personal profile
- **6. Description** of the request
- **7. "Activity" tab**: messages from/to the service, system messages and attachments. "Additional details" shows specific input from the request
- **8. Post a message** to the service in charge. You can paste formatted text and images. Note that images will become an attachment after posting the message .
- **9.** Upload an **attachment**. It will be sent immediately.
- **10.** Name of the **service in charge** (the group handling the request). Note that this is **not a functional mailbox**
- **11.** Click on "Actions" to cancel your request
- **12. State of the request** and dates of creation and update (hold your mouse over it to view the exact time)

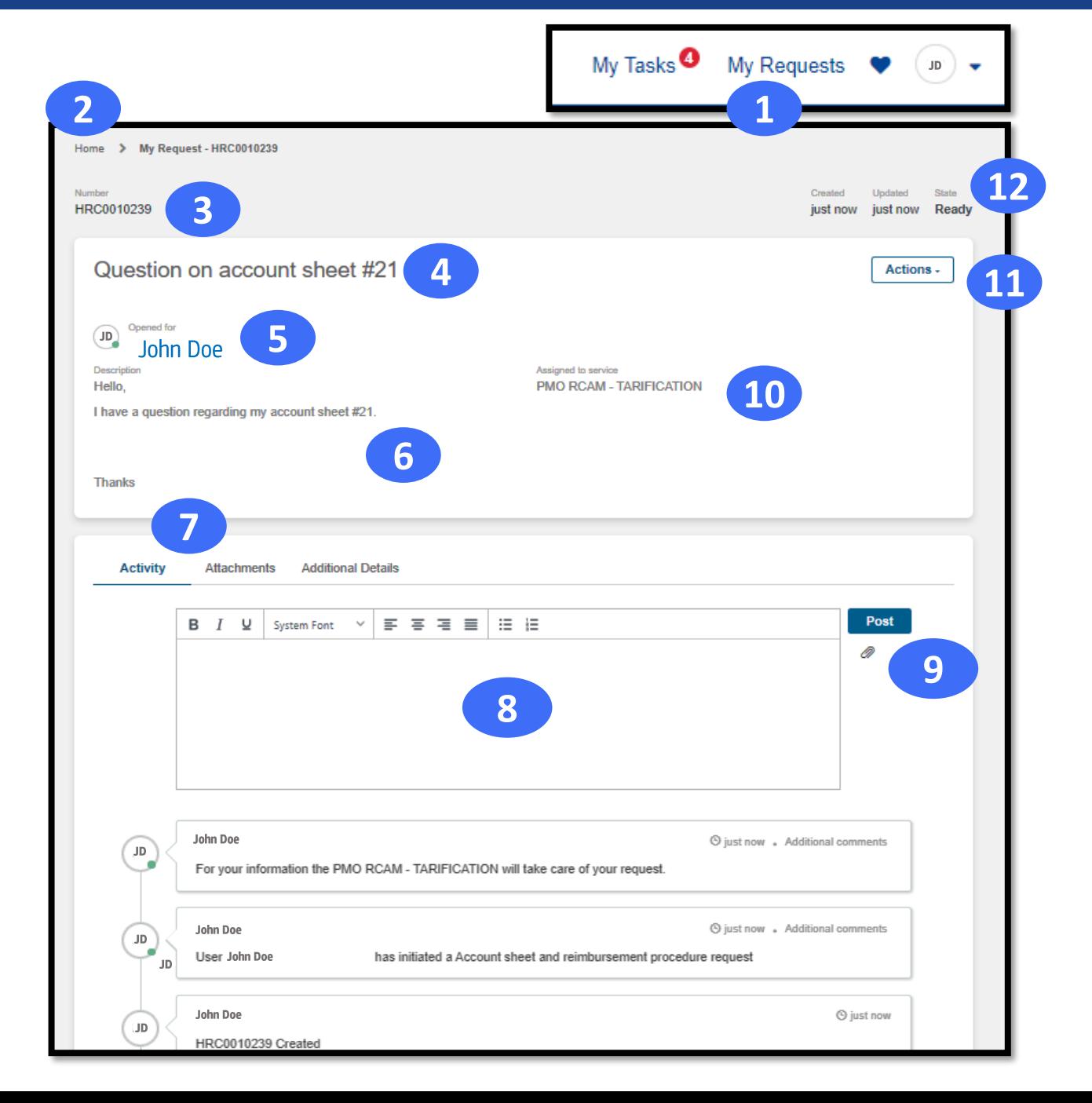

### **Receive a notification**

### **You will be notified by email right after submitting your request and when the service in charge:**

- o provides the **response** to your request
- o has a **message** for you
- o **asks you** to do something

Notifications will look similar to the one here, with a link to the request or a related task.

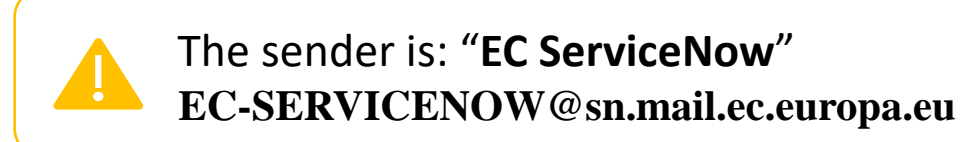

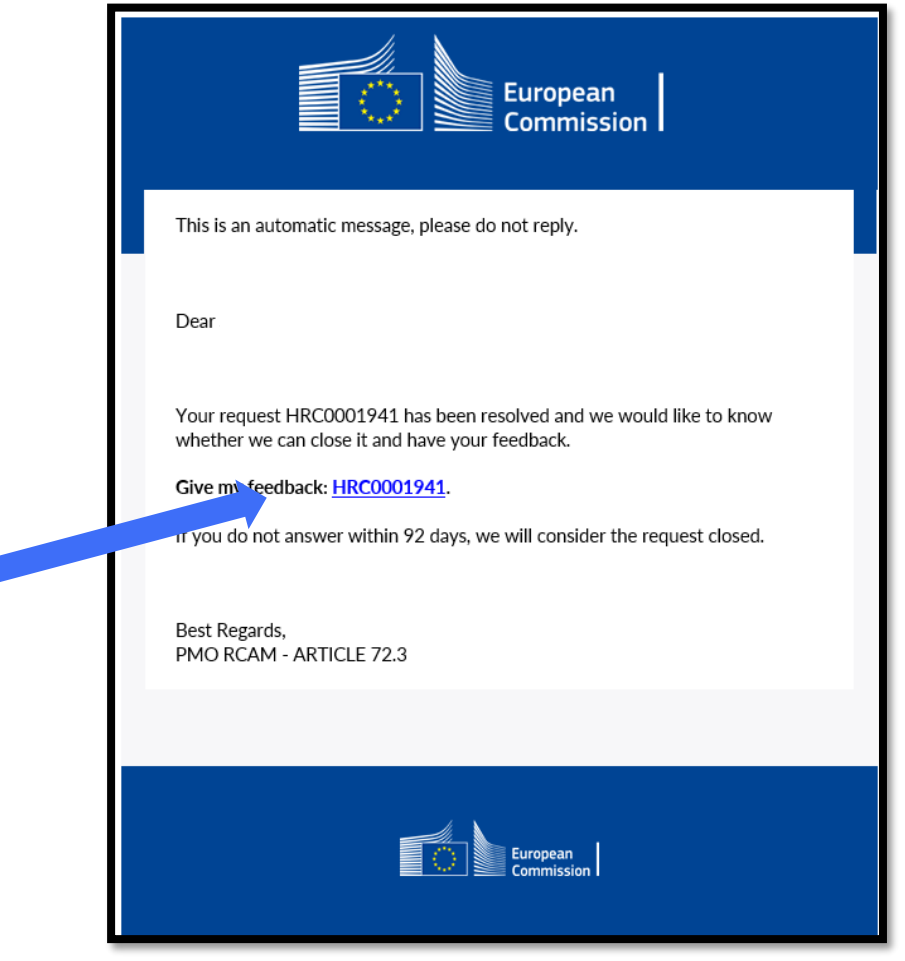

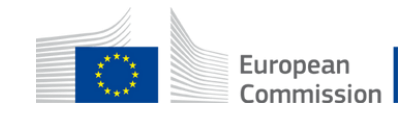

### **View and acknowledge the response**

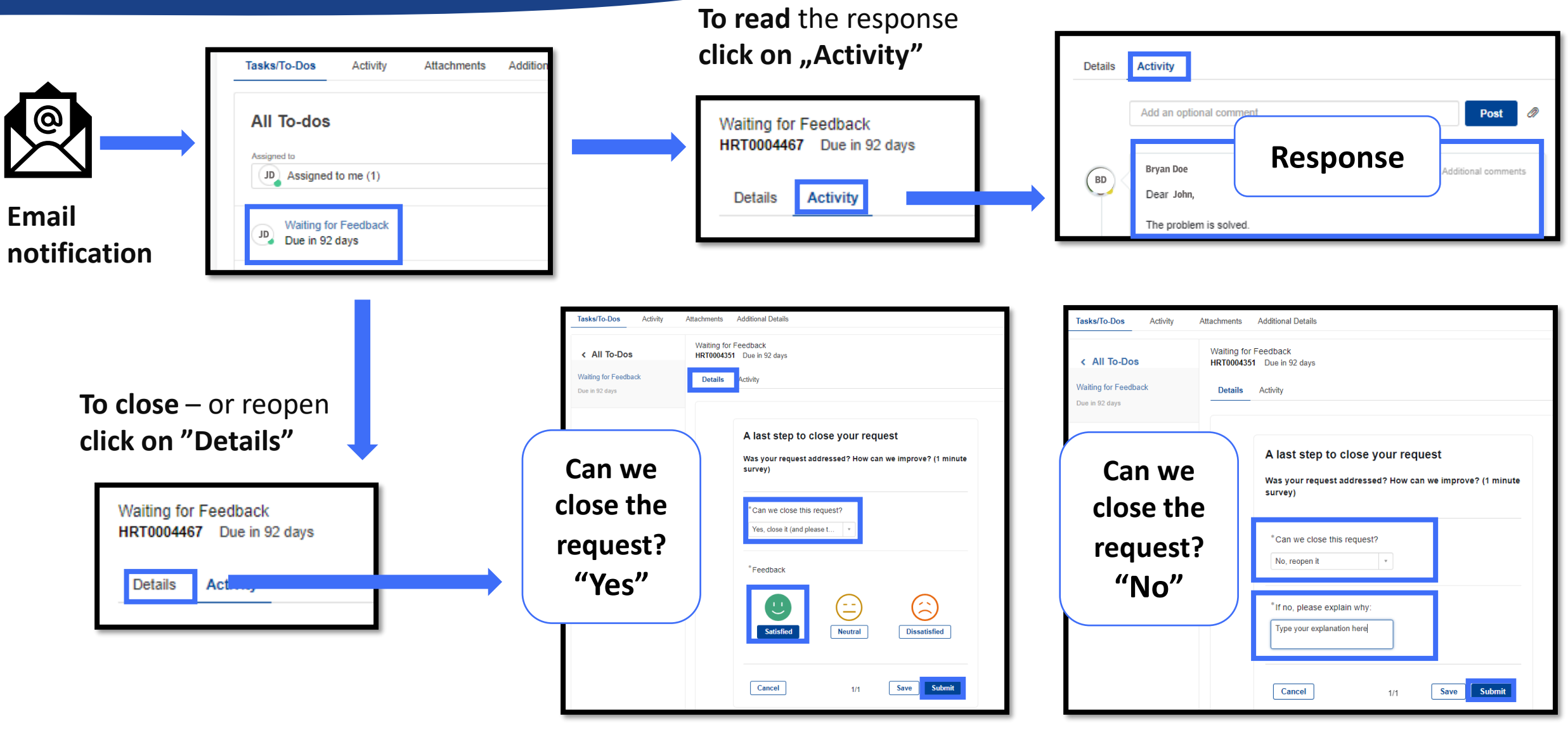

The request is now **"Closed Complete"** It can no longer be changed.

The request is returned to **"Work in progress"**  The service in charge will handle it.